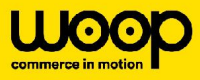

# **Que se passe-t-il avec ma commande ?**

Vous avez un problème avec votre commande ? Ce guide vous permettra d'identifier la source du problème et de savoir quoi corriger ou qui contacter pour la débloquer.

## **Étape 1 : Rechercher ma commande**

Dans le back-office, la première étape est de rechercher votre commande en utilisant sa référence métier dans le bandeau de recherche :

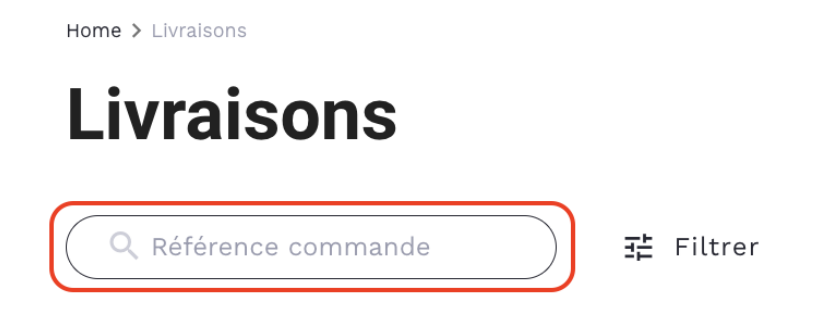

Si la recherche donne de nombreux résultats, vous pouvez affiner votre recherche en renseignant l'enseigne et le magasin concerné.

*Attention, si vous ne savez pas si la commande a été attribuée à un transporteur, il ne faut pas mettre de transporteur dans la recherche.*

### **Étape 2 : Je ne trouve pas ma commande dans le BO**

Si vous ne trouvez pas votre commande dans le back-office c'est qu'elle n'a pas été envoyée par votre enseigne ou que nous l'avons refusée au niveau de notre système d'information. Pour identifier cela vous devrez demander de l'aide au support Tech. Avant de le contacter il est nécessaire que vous rassembliez un maximum d'informations sur la commande afin de faciliter la recherche dans les logs :

- La référence de la commande (obligatoire)
- L'heure théorique d'envoi de la commande (obligatoire)
- Le magasin
- Le code postal et/ou la ville de destination

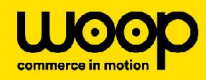

 $\bullet$ 

Vous pouvez alors créer un ticket sur le Jira [Service](https://lastmile.atlassian.net/servicedesk/customer/portal/2) Desk en **demande d'information** sur une commande en renseignant les informations préalablement récupérées.

*Si la commande concernée doit être livrée rapidement (le jour même ou le lendemain) créez le ticket et contactez le support tech directement (slack ou discord) pour qu'ils prennent en charge votre ticket au plus vite.*

# **Étape 3 : Ma commande est présente dans le BO mais non assignée à un transporteur**

Si votre commande est présente dans le BO mais qu'elle apparaît en rouge c'est qu'aucun transporteur ne lui a été assigné. Elle peut être dans 3 statuts différents :

#### **Statut "Aucun Transporteur"**

Ce statut signifie qu'en l'état actuel, aucun transporteur n'a la configuration nécessaire chez Woop pour prendre la commande.

Pour connaître les raisons du refus rendez vous dans le bloc "Alertes". Ici la raison du refus **"Transporteur non éligible"** :

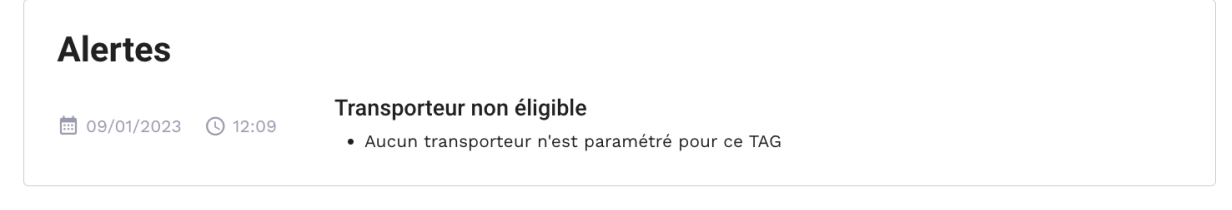

Dans cet exemple, aucun transporteur n'est configuré sur le tag de la commande. Mais il peut y avoir d'autres raisons :

- Pas de transporteur sur le département
- Pas de transporteur avec le niveau de service correspondants
- etc.

*Attention la précision de la raison du refus concerne le dernier refus lors de l'orchestration. Par exemple, si 2 transporteurs sont activés, que l'un est refusé car il n'est pas dans le département et que le second est refusé car il ne peut pas prendre en charge une commande avec un tag, c'est cette dernière erreur qui est affichée.*

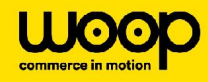

#### Résolution :

- 1. Aller vérifier les configurations des transporteurs sur le magasin/point de prélèvement : peut-être qu'il y a une mauvaise configuration du transporteur et qu'il est censé prendre en charge les commandes. Dans ce cas il faut corriger les configuration puis relancer la commande (attendre 5 minutes avant la relance)
- 2. La configuration est bonne, aucun transporteur n'est censé prendre cette commande. Il faut alors vérifier qu'il n'y a pas d'erreur dans les caractéristiques de la commande.

#### **Statut "Aucun Devis"**

Ce statut signifie que des transporteurs ont bien été contactés mais qu'aucun n'a accepté de faire un devis pour la course. Pour comprendre les raisons des refus, vous pouvez aller dans l'encart **"Transporteurs sollicités"** et en cliquant voir le motif du refus :

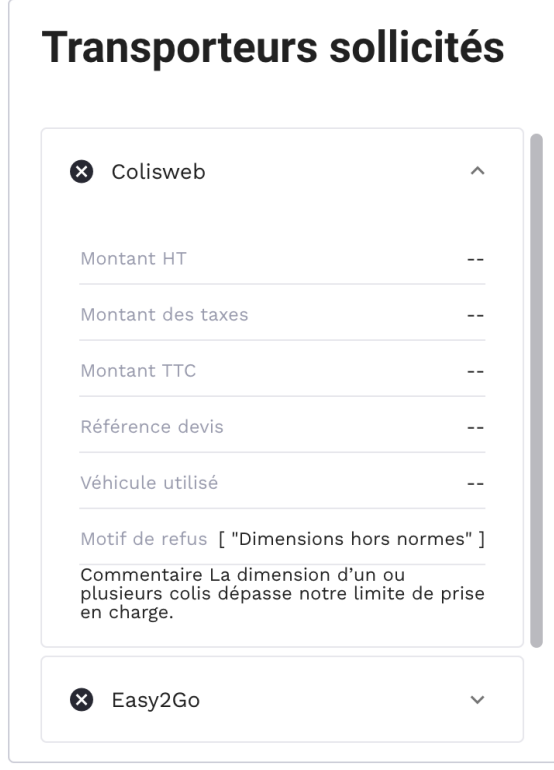

En fonction des commentaires vous pouvez aller vérifier le contenu de la commande et peut-être faire une correction s'il y a eu une erreur (les dimensions d'un produit sont aberrantes, une des adresses n'existe pas etc.)

Si après validation auprès du chef de projet de votre enseigne/de la centrale, il n'y a pas d'erreur dans le contenu de la commande, il faut alors contacter les transporteurs en direct pour faire un devis manuel ou lui demander de faire une correction technique pour que la commande soit enfin acceptée.

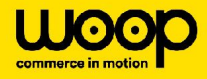

*Si la raison de refus est "Unknown feedback" ou "Fait exceptionnel" et qu'il n'y a pas de commentaire associé, cela veut dire que le transporteur n'a pas respecté le format de refus. Vous pouvez contacter le support technique pour qu'il vérifie dans les logs le refus qui a été envoyé par le transporteur.*

#### **Statut "Transporteurs Indisponibles"**

Ce statut implique qu'un ou plusieurs transporteurs ont accepté de faire un devis mais qu'au moment de créer la course chez le transporteur sélectionné celui-ci a refusé celle-ci.

En fonction des commentaires vous pouvez aller vérifier le contenu de la commande et faire une correction s'il y a eu une erreur (les dimensions d'un produit sont aberrantes, une des adresses n'existe pas etc.).

Si après validation auprès du chef de projet de votre enseigne/de la centrale, il n'y a pas d'erreur dans le contenu de la commande, il faut alors contacter les transporteurs en direct pour faire un devis manuel ou lui demander de faire une correction technique pour que la commande soit enfin acceptée.

#### **Le cas du statut "À compléter"**

Ce statut implique que nous avons accepté la commande par API mais qu'il nous manque des informations ou que certaines sont erronées pour pouvoir contacter les transporteurs.

Sur la page de la commande en cliquant sur l'incident correspondant vous pouvez avoir du détail sur l'information manquante ou erronée :

Home > Livraisons > Suivi de livraison

### **Commande N°**

A compléter

### Statut de l'ordre de livraison

A compléter